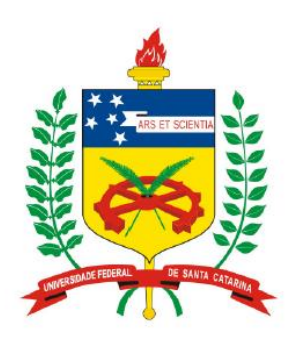

**Universidade Federal de Santa Catarina Centro Tecnológico – CTC Departamento de Engenharia Elétrica** 

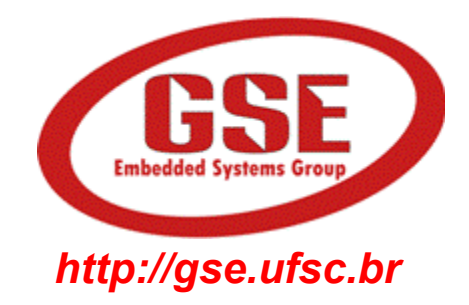

## **"EEL7020 – Sistemas Digitais"**

#### **Prof. Eduardo Augusto Bezerra**

**Eduardo.Bezerra@ufsc.br** 

**Florianópolis, março de 2015.** 

# **Sistemas Digitais**

#### **Circuito multiplexador - Mux**

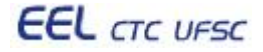

## **Objetivos do laboratório**

- 1. Entender o conceito de "multiplexador".
- 2. Implementação de multiplexador em VHDL utilizando apenas funções booleanas (VHDL estrutural).
- 3. Implementação de multiplexador em VHDL utilizando *when* / *else* (VHDL comportamental).
- 4. Estudo de caso: uso de mux no projeto hierárquico do lab anterior.

**Projeto de multiplexador - MUX 2x1** 

• No circuito, se s = 0, a saída m será igual a entrada x.

Se s = 1, a saída m será igual a entrada y.

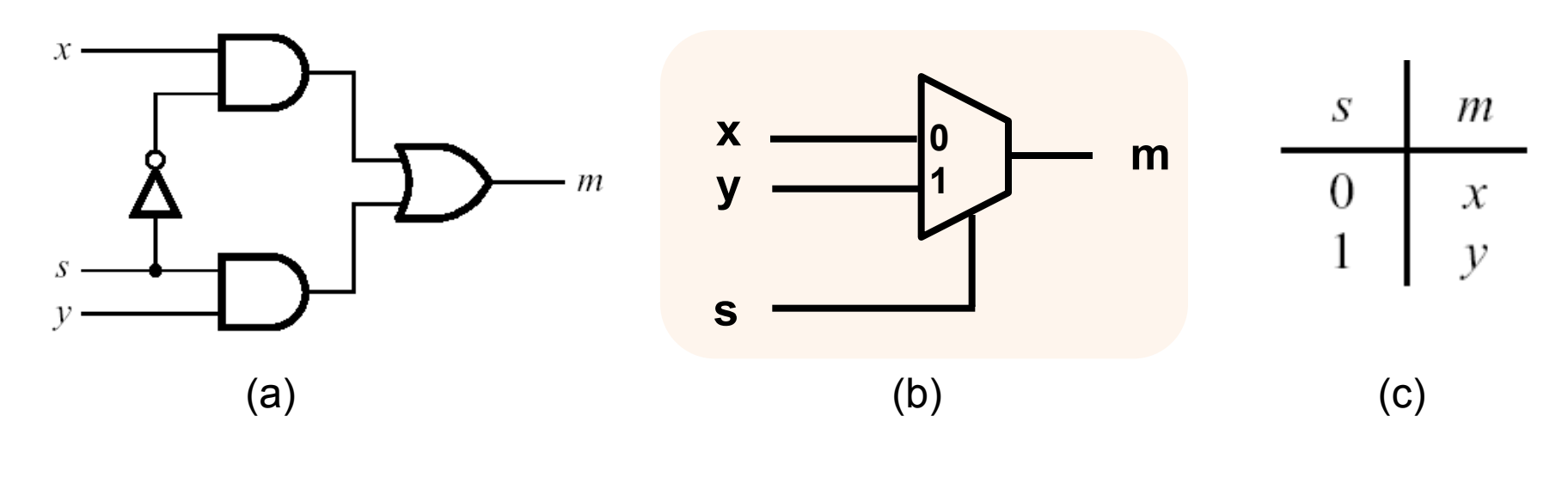

**VHDL estrutural:** 

**VHDL comportamental:** 

*m <= (NOT (s) AND x) OR (s AND y)*

**m** *<= x when s = '0' else y;* 

**EEL** CTC UFSC

EEL7020 – Sistemas Digitais 4/14

### **Projeto de multiplexador - MUX 4x1**

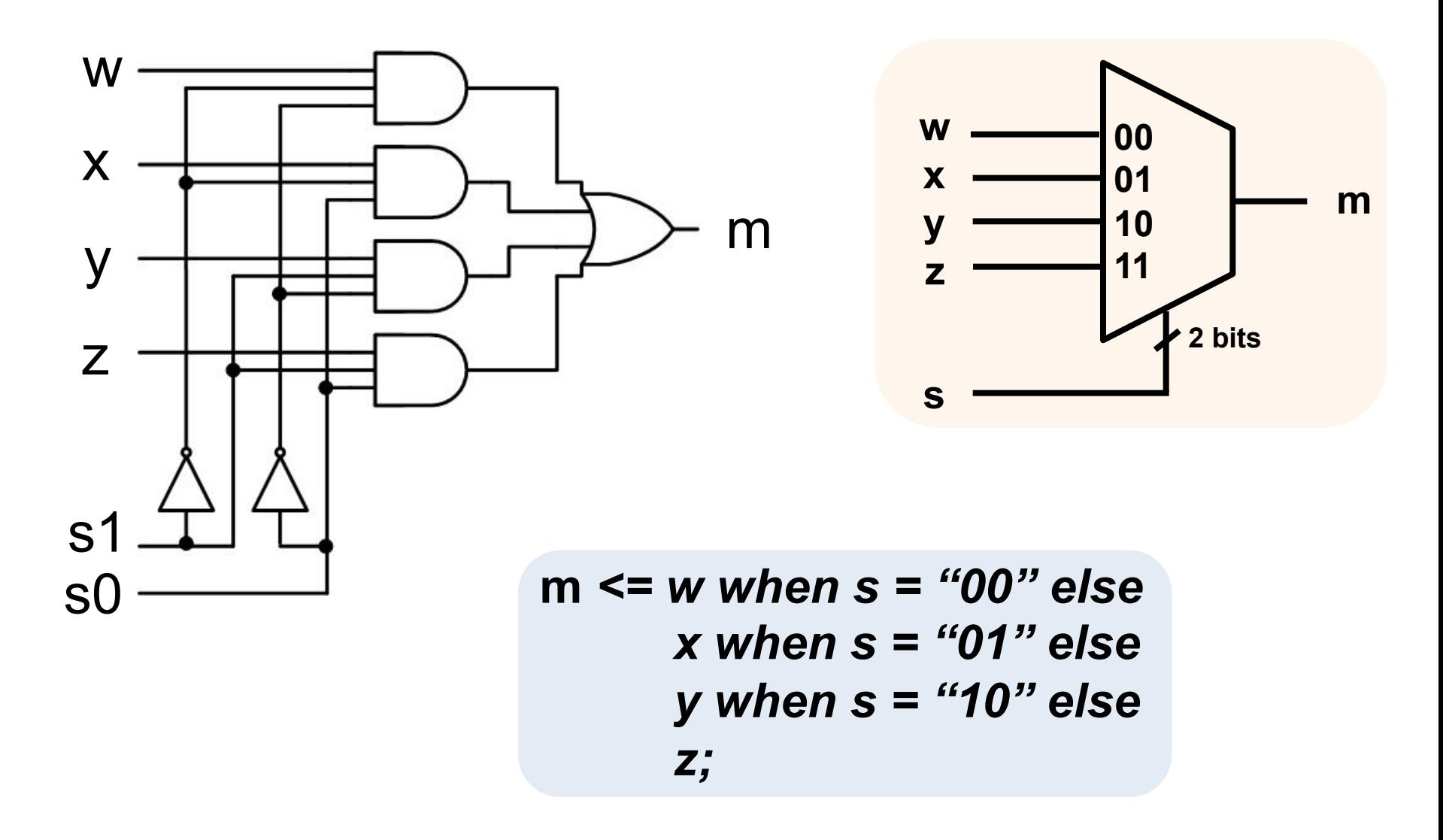

### **Tarefa a ser realizada na aula prática**

#### **PARTE I - Mux 4x1 em VHDL estrutural PARTE II – Mux 4x1 em VHDL comportamental**

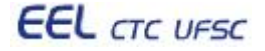

### Reutilizar os arquivos do lab anterior, e realizar as alterações indicadas a seguir (Mux 4x1 no lugar de C4):

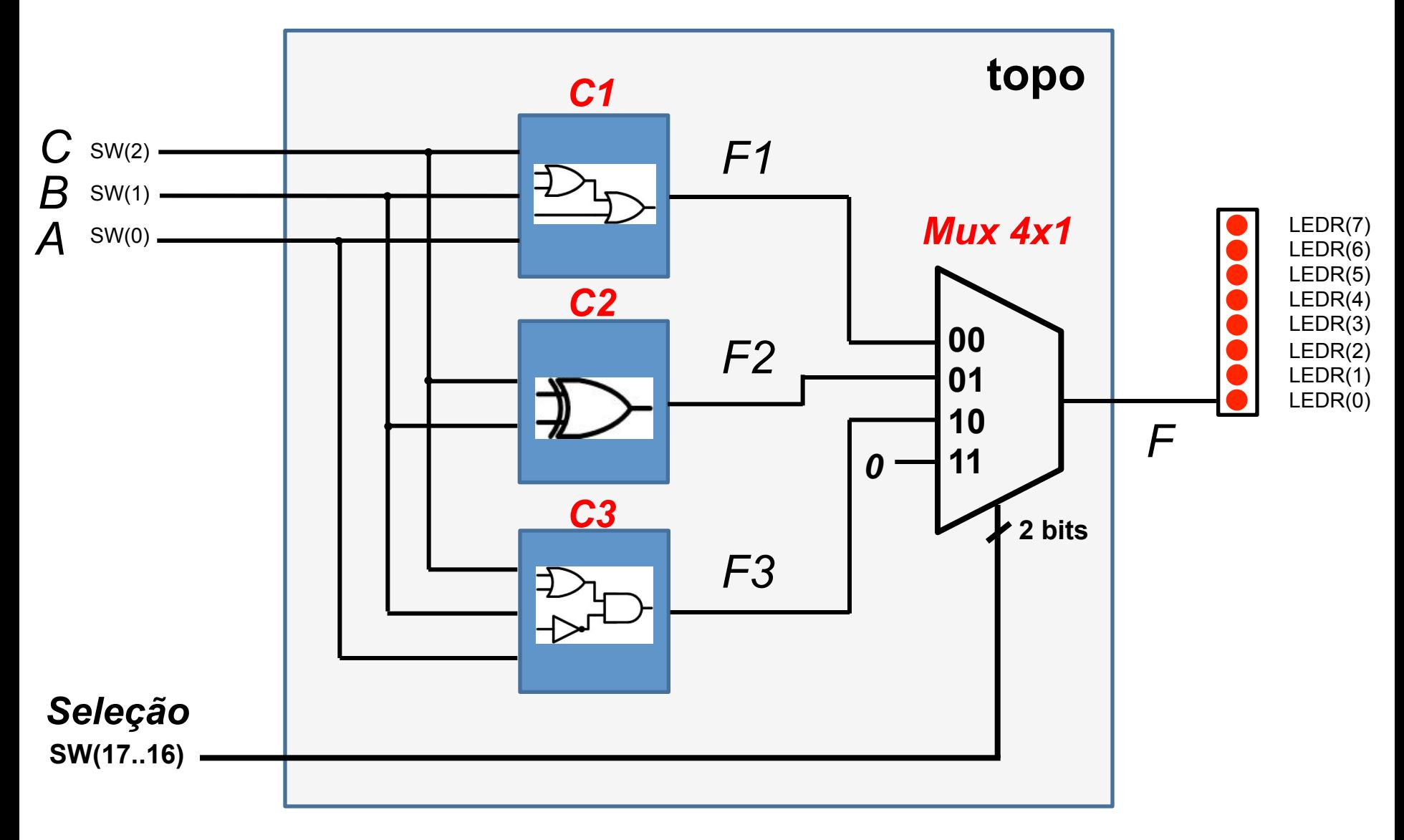

### Descrição da tarefa: PARTE I - VHDL estrutural

- Utilizar os componentes C1, C2, C3 e topo do laboratório anterior.
- Remover o componente C4 do projeto:
	- Remover C4 da lista de arquivos
	- Remover o *Component* C4 do topo.vhd
	- Remover o *port map* do C4 do topo.vhd

• Criar um novo arquivo VHDL, e implementar um mux 4x1 utilizando VHDL estrutural, conforme exemplo do slide 4.

• Editar o arquivo topo.vhd, e realizar a inclusão do novo componente mux 4x1 no circuito, utilizando as construções do VHDL *component* e *port map*.

#### **Interface com o usuário Saída F –** *LEDR(0)*  ō٤ **Bundal**  $B$ <sub>1</sub> **HHHHHHHHHH** H  $45.11$ SD CAFD 画画篇 ۱Fich HFX3 鳳 **Seleção**  *SW(17) SW(16)* **Entrada A Entrada B Entrada C**  *SW(2) SW(1) SW(0)*  Seleção SW(17..16)  $\qquad$  Saída LED\_R(0) 00 F1  $01$  F2 10 F3 11 0 (LED apagado)

### **Descrição da tarefa: PARTE II – VHDL comportamental**

• Criar um novo arquivo VHDL, e implementar um NOVO mux 4x1 utilizando VHDL comportamental, conforme exemplos dos slides 4 e 5 (uso de *when* / *else*).

• Não é necessário alterar o arquivo topo.vhd, pois o novo mux 4x1 deverá possuir exatamente a mesma interface do mux 4x1 implementado em VHDL estrutural da PARTE I (mesma *entity*).

•Na *entity* (Parte I e Parte II) o seletor deverá ser definido como um vetor de dois bits, ou seja s: in std logic vector(1 downto 0).

• Importar os pinos, realizar a síntese, simulação, e prototipação na placa DE2, e verificar se o novo circuito funciona de acordo com o esperado.

Resumo da tarefa - Atenção!! SÃO DOIS PROJETOS DIFERENTES!

**PARTE I – Projetar e implementar o MUX em VHDL estrutural:** w x

**m** *<= (w and ((NOT (s(1)) AND (NOT(s(0)))) OR …*

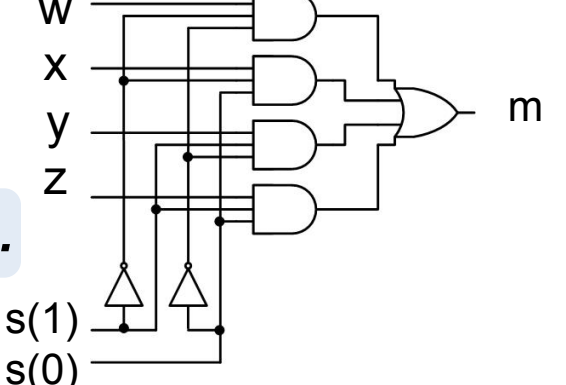

- **PARTE II Projetar e implementar o MUX em VHDL comportamental: 00 01 w x m** *<= w when s = "00" else* 
	- *x when s = "01" else y when s = "10" else z;*

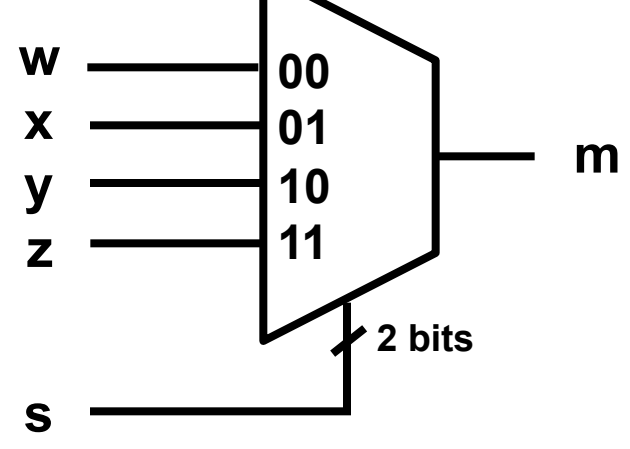

**PARTE I – VHDL estrutural** 

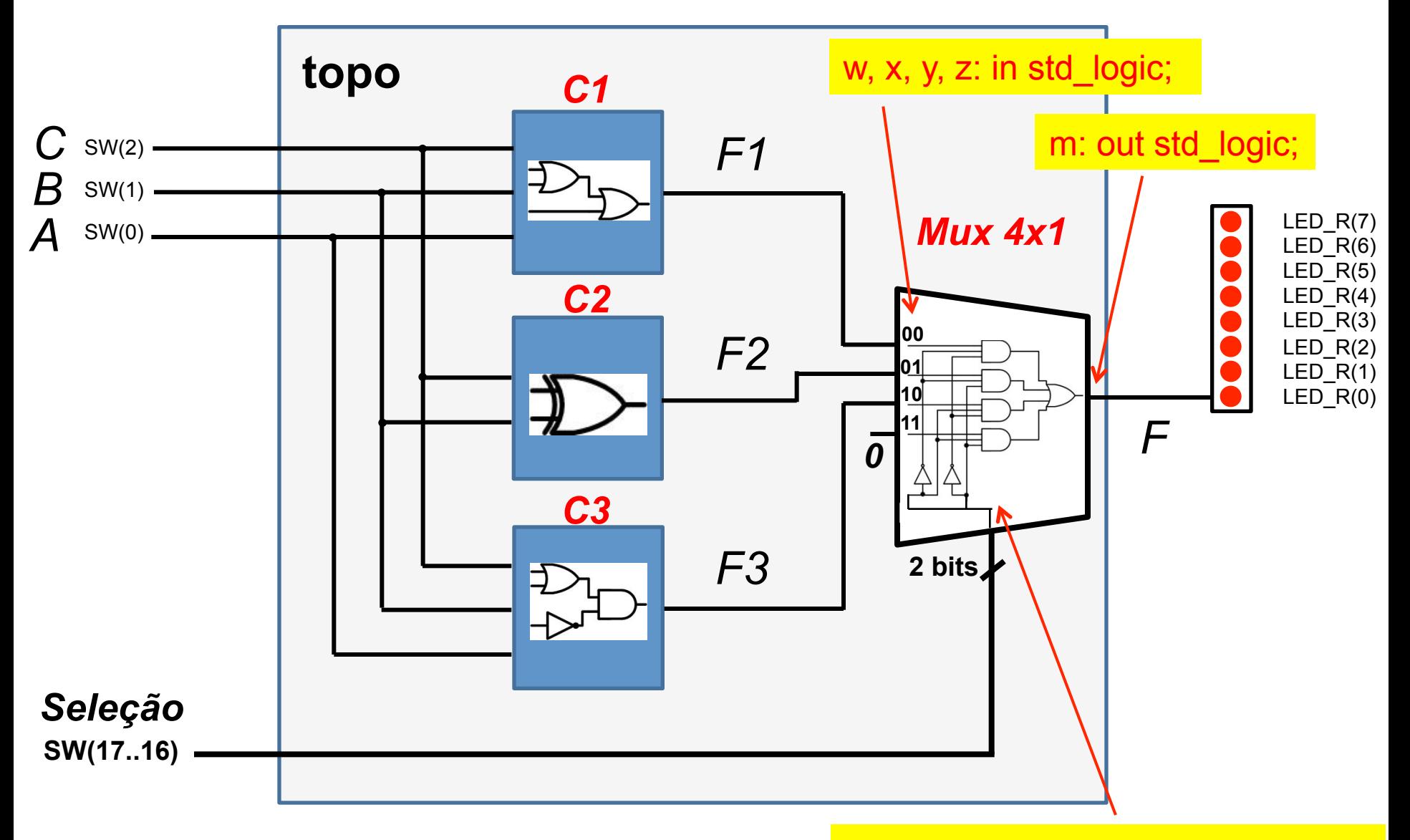

**EEL** CTC UFSC

etailies in std\_logic\_vector(1 downto 0);

#### **PARTE II - VHDL comportamental**

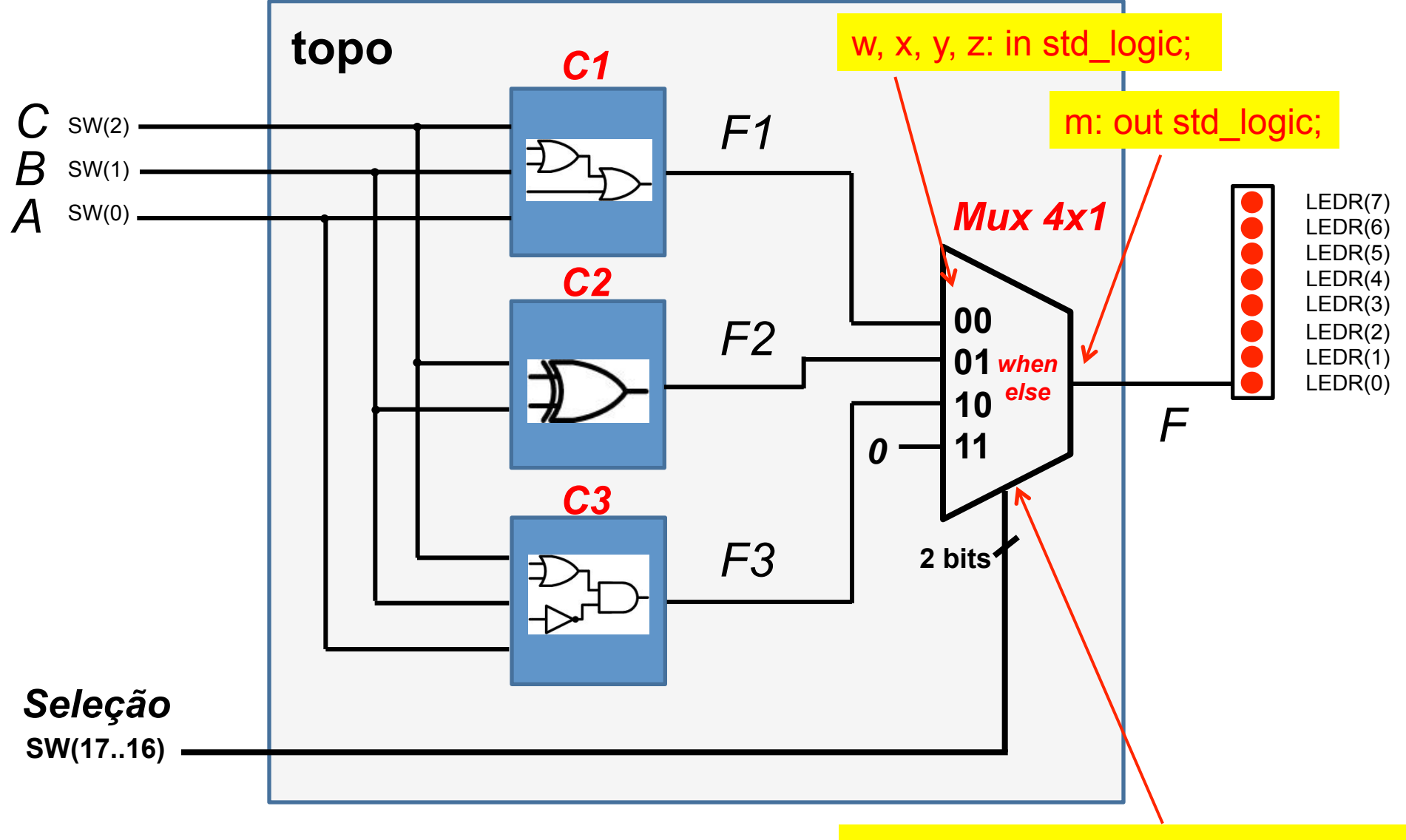

**EEL** CTC UFSC

etailies in std\_logic\_vector(1 downto 0);

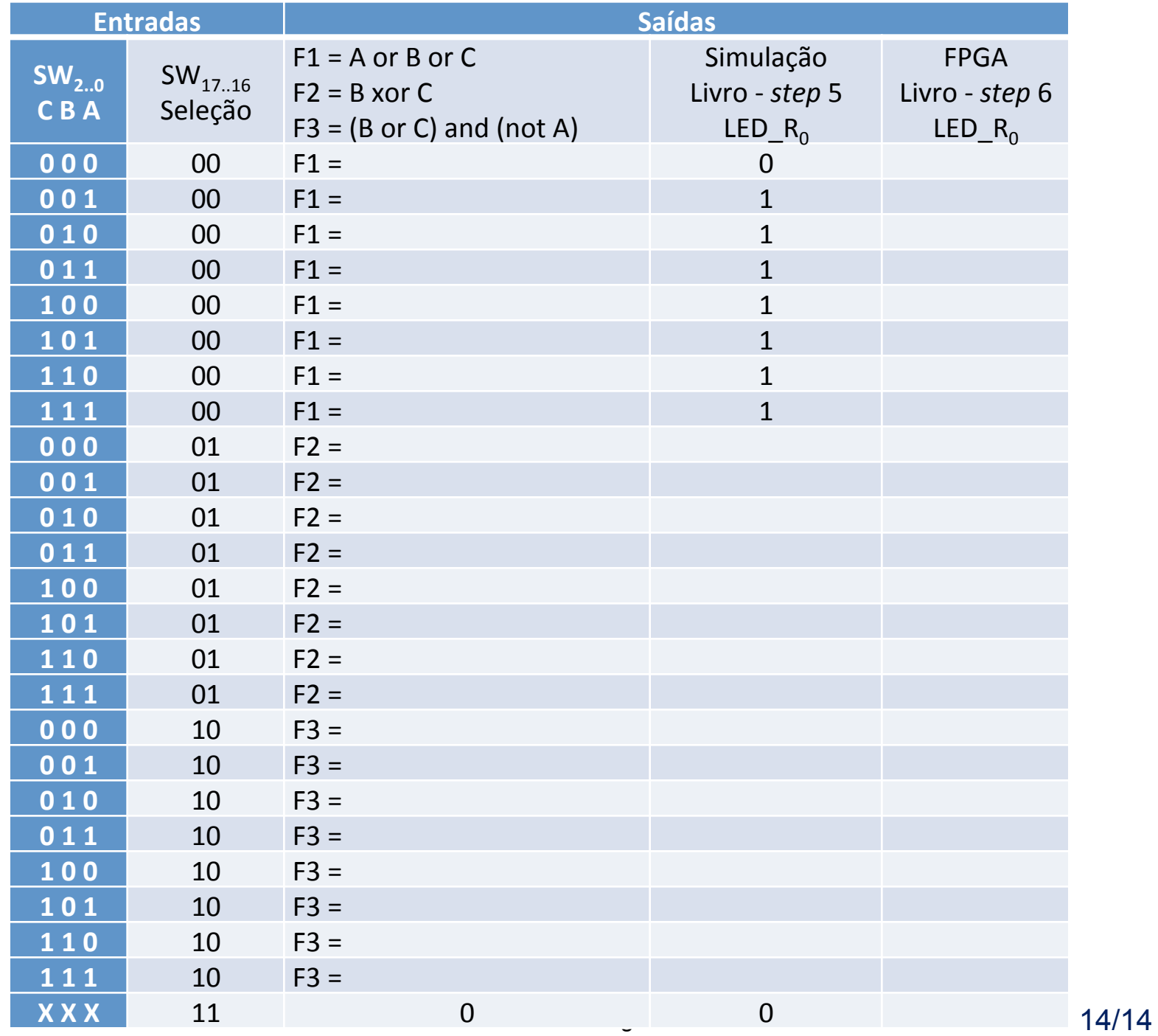

**EEL** CTC UFSC XXX